### ¿Cómo reservar en **Costa Extra?**

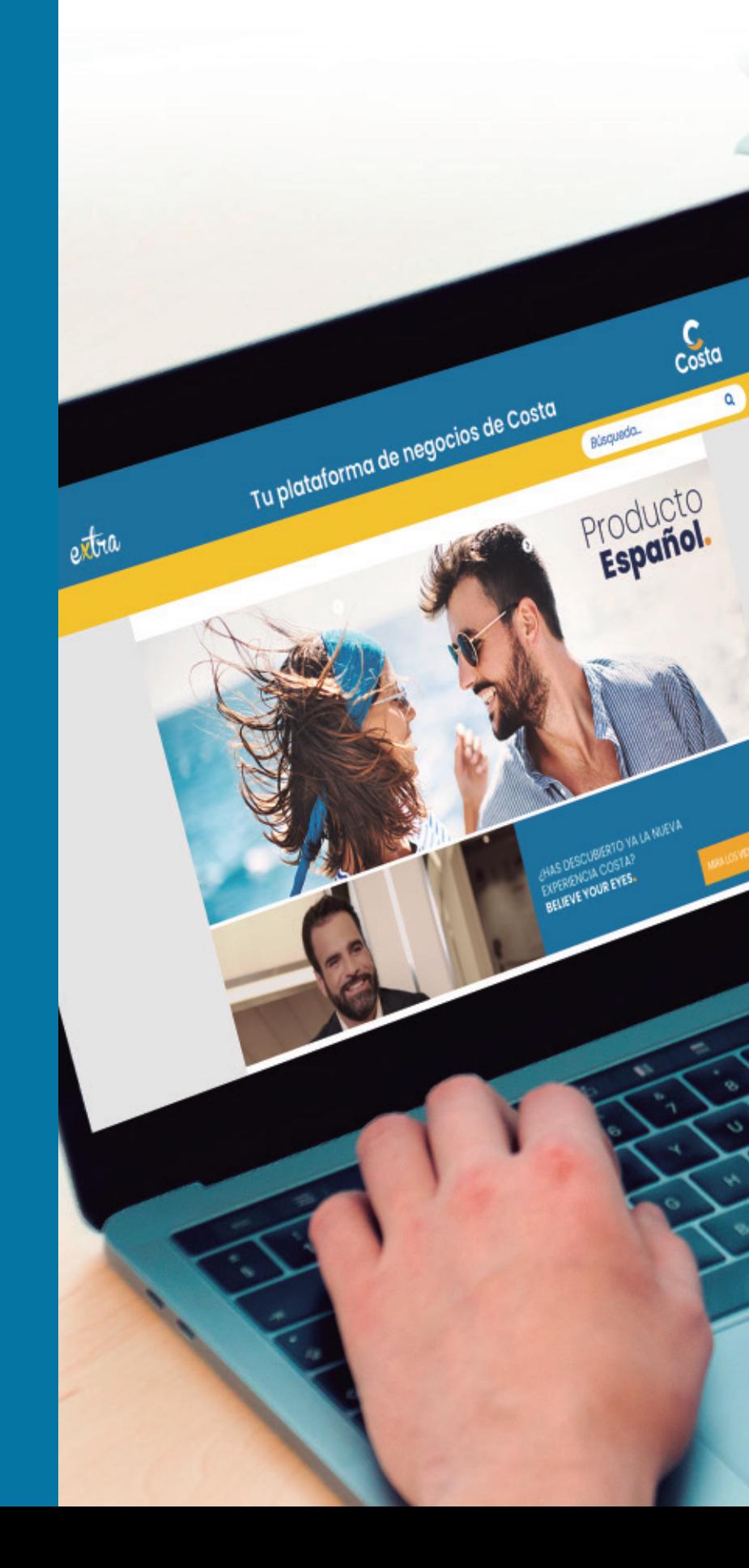

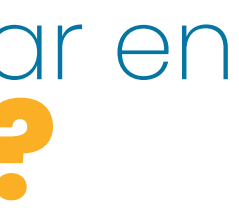

## Costa

Costa Crociere S.p.A. Piazza Piccapietra, 48 - 16121 Génova - Italia

# Costa

www.costacruceros.es

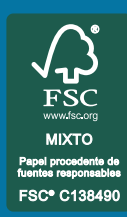

FEBRERO 2022 CICMA: 2.221

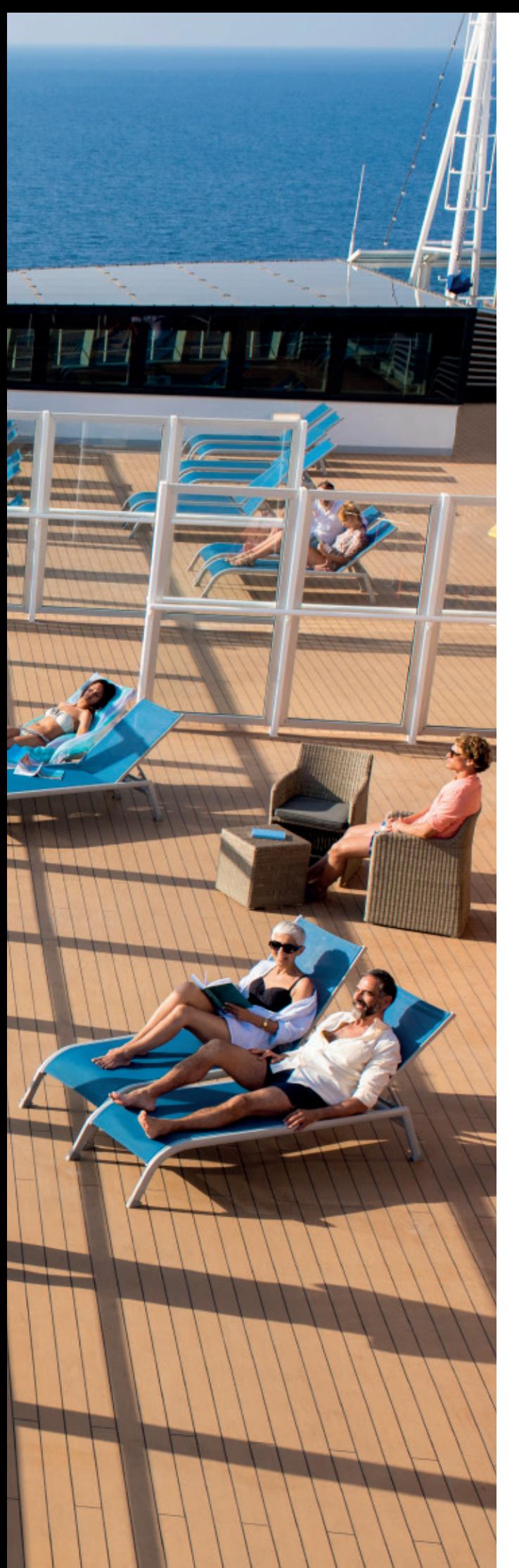

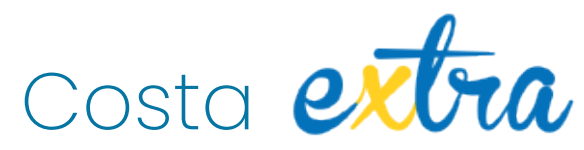

### Haz tu reserva **así de fácil:**

Primero elige las fechas de salida en sólo 2 clicks, seleccionando el **periodo deseado.** No sólo podrás elegir un periodo específico, sino que también puedes realizar una búsqueda seleccionando directamente la **semana y el mes actual o el siguiente.** Después de seleccionar las fechas, puedes mejorar la búsqueda seleccionando el **destino,** el **puerto de salida,** el **barco** y el **tipo de cotización** para el presupuesto.

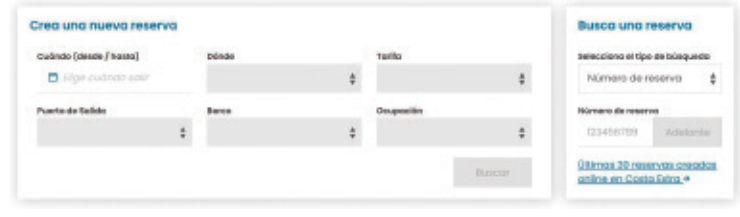

En este paso debes ingresar el **número y la edad de los huéspedes.** En el siguiente paso puedes añadir el **transporte** en caso de necesitarlo, encontrarás múltiples opciones desde diferentes puntos de España.

Ahora hacemos click en **ACTUALIZAR DISPONIBILIDAD** para seleccionar la categoría y a continuación el número de camarote.

**Primeramente, puedes añadir el seguro de viaje** y eventualmente cambiar el tipo de seguro desde el menú desplegable "Tipología de Seguro".

En el siguiente paso puedes introducir los **datos personales del pasajero,** información sobre **documentos identificativos** y **contactos** en caso de necesidad. También puedes, dependiendo de la tarifa reservada, **elegir el restaurante, el turno y el tamaño de la mesa.**

También puedes insertar **bonos** o **cupones promocionales,** así como cualquier **servicio especial** que quieras añadir al camarote.

En esta sección puedes ver el **resumen del presupuesto** que puedes imprimir y al mismo tiempo enviar a tu cliente el **Presupuesto Emocional.**

Después de aceptar las **Condiciones Generales del Paquete Turístico,** puedes hacer una opción (te permite bloquear la reserva por un cierto periodo de tiempo antes de confirmarla. La duración de la **opción** varía en función de la tarifa elegida y de los días que faltan para la salida) o **confirmar la reserva.**

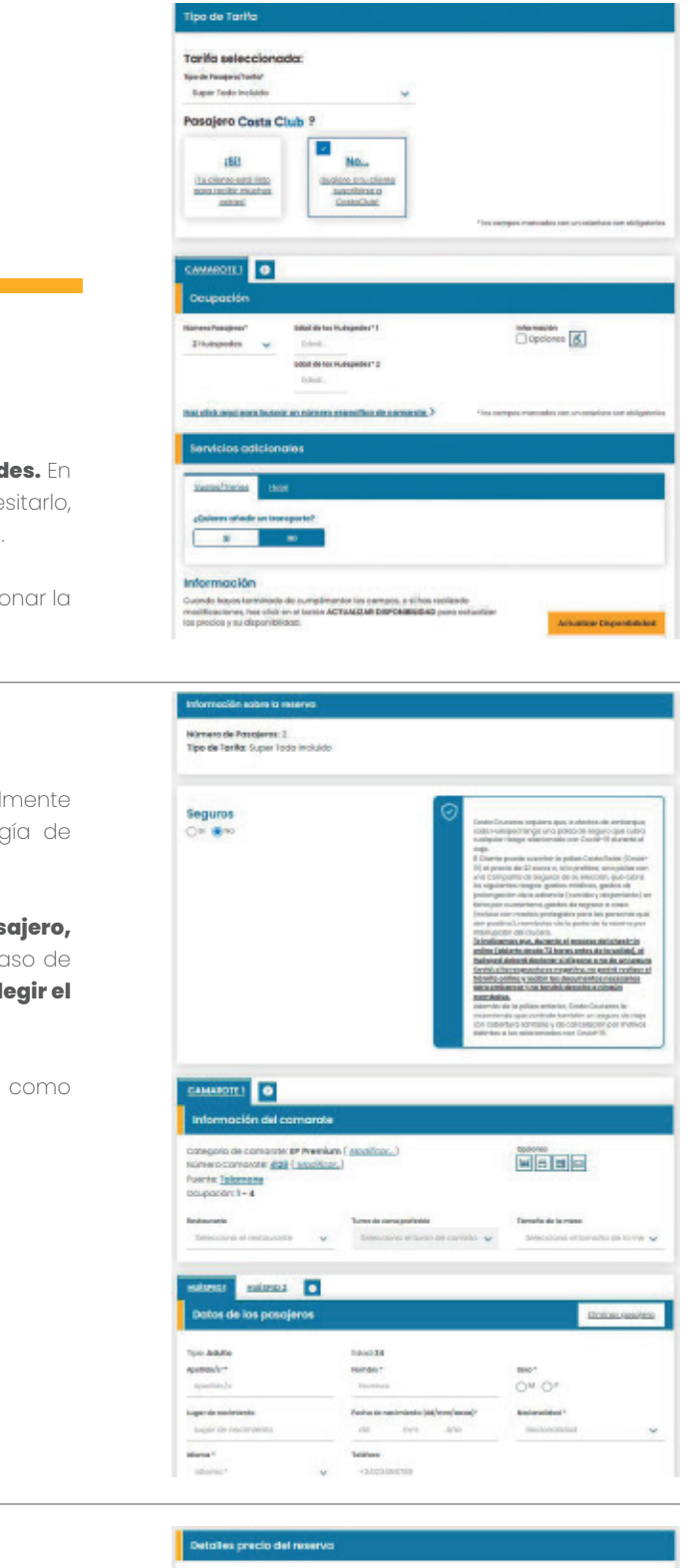

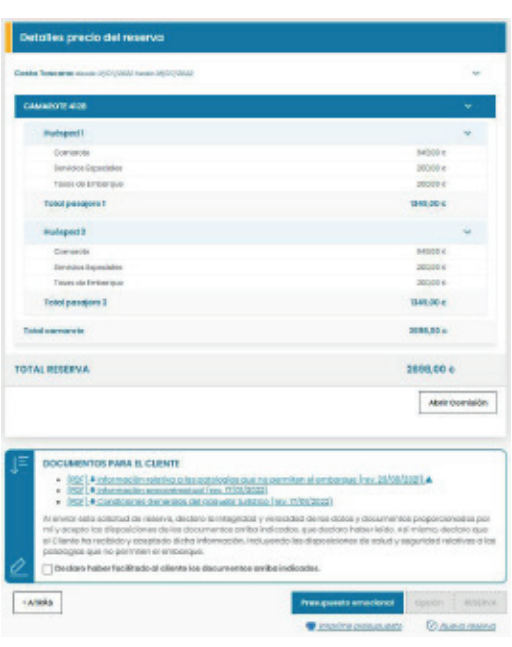

En este paso tienes la oportunidad de **refinar aún más tu búsqueda** gracias a los **filtros** situados en el lado izquierdo de la pantalla. Puedes elegir ver uno o más **barcos, tarifas, promociones actuales, puertos de embarque y duración** del crucero.

Además, para todos los cruceros sin vuelo, tienes la posibilidad de generar un presupuesto rápidamente haciendo click en **PRESUPUESTO RÁPIDO** e introduciendo el número y la edad de los huéspedes.

Cuando hayas decidido el crucero, la tarifa y la categoría que quieres para tus clientes, haz click en **CONTINÚA.**

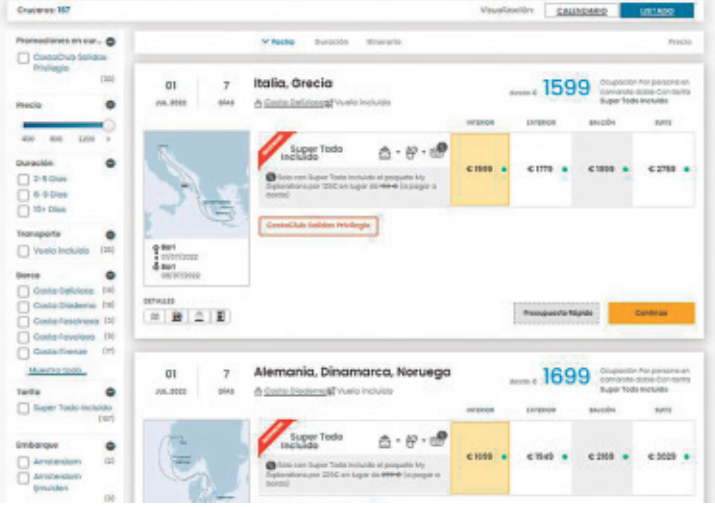

#### Configuración de **la búsqueda del 1. 3. crucero**

#### Inserción de **los datos básicos del crucero**

#### Inserción de **los datos del cliente 4.**

#### Confirmación de **la reserva 5.**

#### Selección **del crucero 2.**